SciOP. 2023, 3(6)

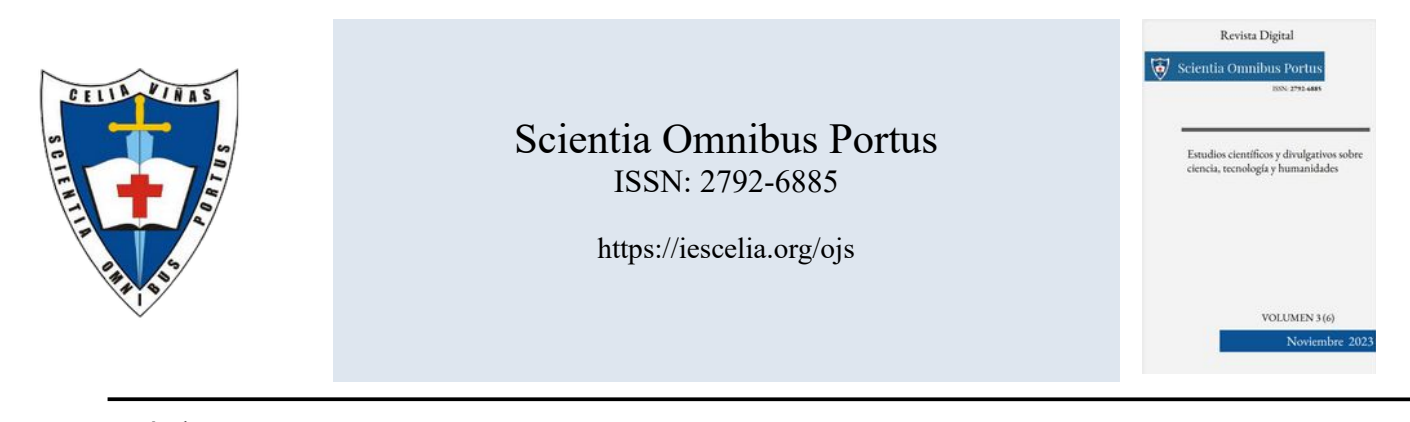

Artículo

# Implantación de una nube privada con OpenStack en el IES Celia Viñas

José Juan Sánchez Hernández, Francisco Ángel Muñoz Campos, Juan Simón Sánchez Sánchez Alfredo Jesús Moreno Vozmediano, José Barranquero Infantes

Departamento de Informática del IES Celia Viñas, Almería, España

Resumen Este artículo pretende hacer un breve recorrido de todo el proceso que se ha llevado a cabo para realizar la implantación de una nube privada con la plataforma open source OpenStack en el IES Celia Viñas de Almería. El objetivo de este documento es compartir el trabajo que se ha realizado durante todo este proceso para que pueda servir de referencia a otros centros educativos que estén interesados en llevar a cabo un proyecto de características similares.

Palabras clave: OpenStack · Cloud Computing · IaaS · Infraestructura como Servicio · FP · Formación Profesional.

# 1. Introducción

Este proyecto nace en el curso escolar 2021/2022 para cubrir una necesidad formativa en temas de Cloud Computing para el alumnado y el profesorado de los ciclos formativos de la familia profesional de Informática y Comunicaciones que se imparten en el IES Celia Viñas de Almería [3]. Cada vez son más las empresas que hacen uso de tecnologías basadas en Cloud Computing y esto ha provocado que se haya incrementado la demanda de especialistas en este campo en los últimos años. La Formación Profesional tiene que adaptarse a las necesidades del mercado laboral y por este motivo es necesario que el profesorado se forme en las tecnologías más demandadas por las empresas, ya que éstas serán las tecnologías que el alumnado deberá conocer a la hora de encontrar empleo.

Después de valorar el uso de diferentes soluciones de Cloud Computing como OpenNebula [6] o CloudStack [1], se optó por el estudio de la plataforma open source OpenStack [14] que permite la gestión de infraestructura como servicio (IaaS) en entornos de nube pública y privada. Desde el punto de vista formativo, nos pareció una buena idea utilizar esta plataforma, ya que para poner el proyecto en producción era necesario profundizar en el estudio de conceptos avanzados de sistemas informáticos relacionados con las redes, el almacenamiento y la virtualización, entre otros temas. Por lo tanto, estábamos convencidos de que este proyecto de autoformación iba a suponer una mejora de nuestras competencias docentes y tendría una repercusión positiva en el aprendizaje del alumnado.

Otro de los motivos que nos hizo decidirnos por OpenStack fue que se trata de una solución que ya ha sido implementada y probada con éxito en universidades, como la Universidad de Almería [11], y en otros centros educativos donde se imparte Formaci´on Profesional, como es el caso del IES Gonzalo Nazareno [4] de Dos Hermanas (Sevilla). Durante la fase inicial del proyecto nos pusimos en contacto con los responsables de los proyectos de OpenStack que se habían llevado a cabo en la Universidad de Almería y en el IES Gonzalo Nazareno. Gracias a estos encuentros fuimos resolviendo muchas dudas y pudimos conocer más detalles sobre la infraestructura hardware necesaria para implementar el proyecto en nuestro centro.

Nuestra estimación inicial era crear un cloud privado que fuese capaz de dar servicio a 100 usuarios, donde los recursos asignados a cada usuario fuesen 10 vCPUs, 8 GB de memoria vRAM y 20 GB de espacio de disco para volúmenes. Por lo tanto, la infraestructura mínima que necesitábamos para poner el proyecto en marcha debía estar formada por tres nodos con las siguientes características:

- 1. Nodo de control. Los recursos críticos de este nodo son la CPU y la memoria RAM. Según nuestras necesidades establecimos que era necesario un nodo que tuviese al menos 4 cores y 32 GB de RAM.
- 2. Nodo de almacenamiento. En este nodo, el recurso crítico es el espacio de disco, por lo que se estableció un requisito mínimo de 4 TB de disco.
- 3. Nodo de cómputo. En este caso, los recursos críticos son la CPU y la memoria RAM, por lo que era necesario que este nodo tuviese el mayor n´umero de cores posibles y la mayor cantidad de memoria RAM, en función del presupuesto disponible.

Una vez definida la infraestructura mínima, el siguiente paso fue encontrar la financiación necesaria para poder realizar el proyecto.

# 2. Financiación

Por acuerdo de Consejo de Ministros de fecha 15 de diciembre de 2020, el Ministerio de Educación y Formación Profesional estableció, junto con las comunidades autónomas, un Plan de Formación Profesional para el crecimiento econ´omico y social y la empleabilidad denominado "PCT EXTRAORDINARIO". Este plan se financió con fondos europeos del programa NextGenerationEU y contempló, entre otras muchas actuaciones, la creación de Aulas de Tecnología Aplicada (ATECA) en Formación Profesional.

Desde el IES Celia Viñas solicitamos formar parte de esta iniciativa en cuanto supimos de su existencia y elaboramos un detallado proyecto para ello. Según la Resolución del 23 de junio de 2021 de la Dirección General de Formación Profesional [2], fuimos uno de los 38 centros seleccionados en Andalucía para recibir los fondos necesarios para poner en marcha nuestro proyecto de aula ATECA.

Las aulas ATECA se plantean como Aulas del futuro [10], es decir, espacios flexibles, integradores e inspiradores alejados de las clásicas aulas escolares y focalizados, en nuestro caso, en las competencias profesionales que nuestro alumnado debe adquirir a lo largo de su formación. Por ese motivo, en nuestro proyecto no nos limitamos a planificar solo la necesaria remodelación del espacio físico, sino que apostamos por la creación de un nuevo espacio virtual mediante una nube privada basada en OpenStack, encontrando por esta vía la fuente de financiación que necesitábamos.

En el proyecto que finalmente autorizó la Consejería de Desarrollo Educativo y Formación Profesional, plante´abamos que el uso del espacio ser´ıa interdisciplinar: el alumnado de los ciclos formativos de sistemas (Sistemas Microinformáticos y Redes y Administración de Sistemas Informáticos en Red) se encargaría de desplegar, gestionar y mantener los recursos en la nube, mientras que el alumnado de ciclos formativos de desarrollo (Desarrollo de Aplicaciones Multiplataforma y Desarrollo de Aplicaciones Web) se encargaría de consumir esos recursos. Por otro lado, el alumnado del Curso de Especialización en Ciberseguridad en Entornos de las Tecnologías de la Información proveería las técnicas necesarias para que tanto unos como otros trabajen en entornos seguros. Esta asunción de diferentes roles en un entorno colaborativo y realista puede propiciar la consecución de una mayor competencia profesional en todos los niveles.

La colaboración en la nube se vería reforzada por la proximidad física, puesto que unos y otros grupos de alumnado, en particular los de 2℃ curso, podrían trabajar conjuntamente en el ambiente inspirador del aula ATECA, propiciando sinergias interdisciplinares e interciclos. Asimismo, la cercanía física del Aula de Emprendimiento, que se puso en marcha en las mismas fechas, podría facilitar el intercambio de experiencias entre el entorno productivo y el centro.

Finalmente, en el proyecto planteábamos la posibilidad de abrir la nube al exterior a medio o largo plazo y fomentar la colaboración con otros centros educativos e instituciones, que podrían participar tanto en la compartición de material y conocimientos como en el desarrollo de proyectos usando nuestra infraestructura, siempre que la misma soportase la carga de trabajo.

En el proyecto del aula ATECA planteábamos una propuesta generalista y de mínimos respecto del clúster para el cloud privado. Finalmente se invirtieron 12.116,87  $\epsilon$  para adquirir una equipación que nos permitiera arrancar esta infraestructura con unas mínimas garantías.

En los cursos siguientes, se planificó una inversión anual a cargo de los presupuestos asignados al Departamento de Informática, y siempre sin superar las cantidades máximas legalmente imputables a las inversiones en material inventariable. Gracias a esta inversión, más discreta que la inicial pero sostenida en el tiempo, se ha podido llegar a la configuración actual del clúster (véase la tabla 1).

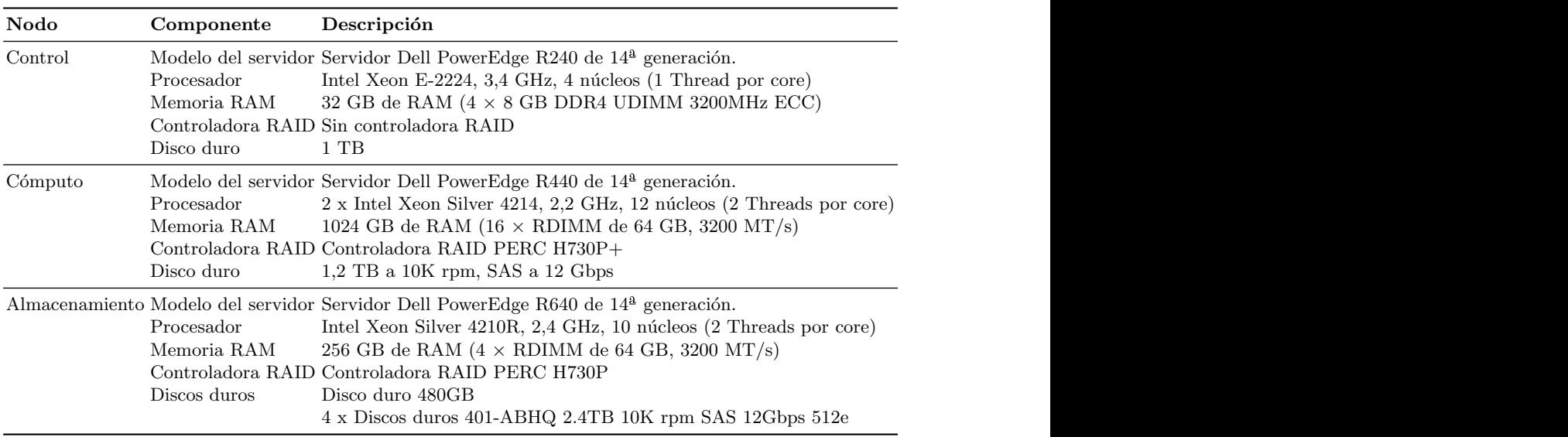

Tabla 1. Especificaciones del nodo de control, nodo de cómputo y nodo de almacenamiento.

# 3. OpenStack

## 3.1. *;* Qué es OpenStack?

OpenStack es un proyecto open source que permite gestionar recursos virtuales de computación, redes, almacenamiento e imágenes, para diseñar y gestionar nubes privadas y públicas. También se puede definir como una plataforma de cloud computing que proporciona infraestructura como servicio o IaaS (Infraestructure as a Service).

## 3.2. Servicios de OpenStack

OpenStack dispone de una gran variedad de servicios, algunos de ellos son obligatorios y otros son opcionales. Los servicios de OpenStack con los que vamos a trabajar en este proyecto son los siguientes:

- Nova: Es el servicio encargado de gestionar la virtualización de los recursos de cómputo. Este servicio permite crear instancias o m´aquinas virtuales en el cloud. El hipervisor que utiliza por defecto es KVM aunque permite el uso de otros hipervisores como Xen.
- Neutron: Es el encargado de gestionar la virtualización de los recursos de red, como las redes virtuales, los routers, los grupos de seguridad o las direcciones IPs flotantes, entre otros.
- Glance: Gestiona las imágenes que se utilizan como plantillas para crear las instancias o máquinas virtuales.
- Cinder: Este servicio gestiona el almacenamiento a nivel de bloques. Permite crear volúmenes de almacenamiento persistente que se pueden conectar y desconectar de las instancias.
- Swift: Gestiona el almacenamiento a nivel de objetos. Se utiliza para guardar grandes cantidades de datos no estructurados.
- **Horizon:** Permite a los usuarios interactuar con OpenStack a través de una interfaz web. Todas las acciones que se pueden realizar desde este panel de control también se pueden ejecutar desde la línea de comandos con la utilidad OpenStack CLI.
- Keystone: Este servicio gestiona la autenticación de los clientes que quieren hacer uso de los servicios de OpenStack.

En la tabla 2 se muestra una posible equivalencia entre los servicios de OpenStack que estamos utilizando en este proyecto y los servicios que ofrecen otros proveedores de Cloud Computing como Amazon Web Services (AWS) y Microsoft Azure.

|             | <b>OpenStack Amazon Web Services (AWS)</b>              | Microsoft Azure                             |
|-------------|---------------------------------------------------------|---------------------------------------------|
| <b>Nova</b> | EC <sub>2</sub> (Elastic Cloud Computing)               | Azure Virtual Machines                      |
| Neutron     | VPC (Virtual Private Cloud)                             | Azure Virtual Network                       |
| Glance      | AMI (Amazon Machine Images)                             | Azure Managed Images y Shared Image Gallery |
| Cinder      | EBS (Elastic Block Store)                               | Azure Managed Disks                         |
| Swift       | S3 (Simple Storage Service)                             | Azure Blob Storage                          |
| Horizon     | Interfaz web de administración                          | Interfaz web de administración              |
| Keystone    | IAM (Identity and Access Management) Microsoft Entra ID |                                             |

Tabla 2. Equivalencias entre los componentes de OpenStack, AWS y Azure.

#### 3.3. OpenStack Ansible

Existen múltiples posibilidades para realizar la instalación y configuración de un entorno OpenStack. La página oficial de OpenStack dispone de una documentación muy completa para realizar la instalación y configuración paso a paso de forma manual. Este tipo de instalación es muy interesante desde el punto de vista formativo pero requiere mucho tiempo para llevarla a cabo. Por este motivo, existen otras alternativas que facilitan el proceso de instalación, como Kolla Ansible, Kayobe, OpenStack Charms o OpenStack Ansible, entre otras.

El método de instalación que hemos utilizado para el despliegue de OpenStack en nuestro centro ha sido OpenStack Ansible [7]. Este tipo de instalación se realiza desde un nodo bastión, que es donde se ejecutan los playbooks de Ansible para instalar y configurar los servicios de OpenStack en cada uno de los nodos del clúster. La versión de OpenStack que se ha instalado ha sido Xena (24.0.0), liberada el 10 de diciembre de 2021, y el sistema operativo utilizado en cada uno de los nodos ha sido Ubuntu Server 20.04 LTS (Focal Fossa).

# 4. Infraestructura del IES Celia Viñas

La instalación de OpenStack se ha realizado en dos entornos físicos, un entorno de desarrollo y un entorno de producción. Ambos entornos están formados por un switch gestionable de capa 2 y tres nodos: (1) nodo de control, (2) nodo de c´omputo y (3) nodo de almacenamiento.

Las máquinas que hemos utilizado en el entorno de desarrollo son antiguos equipos que se utilizaban en las aulas del centro. Son equipos con modestas prestaciones que nos han permitido realizar una prueba de concepto de OpenStack y realizar pruebas antes de aplicarlas en el entorno de producción.

Las máquinas del entorno de producción son servidores Dell PowerEdge de 14<sup>ª</sup> generación, que cuentan con las características hardware que se detallan en la tabla 1.

#### 4.1. Arquitectura de red

La figura 1 muestra la arquitectura de red que estamos utilizando en el entorno de producción. En este diagrama se puede observar como todos los nodos del clúster de OpenStack están conectados a una red externa y a tres redes internas: (1) la red container, (2) la red tunnel y (3) la red storage.

La red externa de OpenStack (172.16.0.0/16) es una red de clase B que nos permite direccionar 65534 hosts, mientras que una red de clase C sólo nos permite 254 hosts. Todas las instancias que se crean en el clúster pueden tener asignada una dirección IP flotante que estará conectada a esta red externa, permitiendo que la instancia sea accesible desde otras instancias de la misma red y desde la red del departamento.

Nuestra entorno de producción también cuenta con una máquina con pfSense [8] que hace de router y firewall, entre la red del departamento y la red externa de OpenStack.

El nodo bastión que aparece en el diagrama de red, sólo es necesario para realizar las operaciones de instalación y actualización del clúster con OpenStack Ansible. En este nodo es donde se ejecutan los playbooks de Ansible.

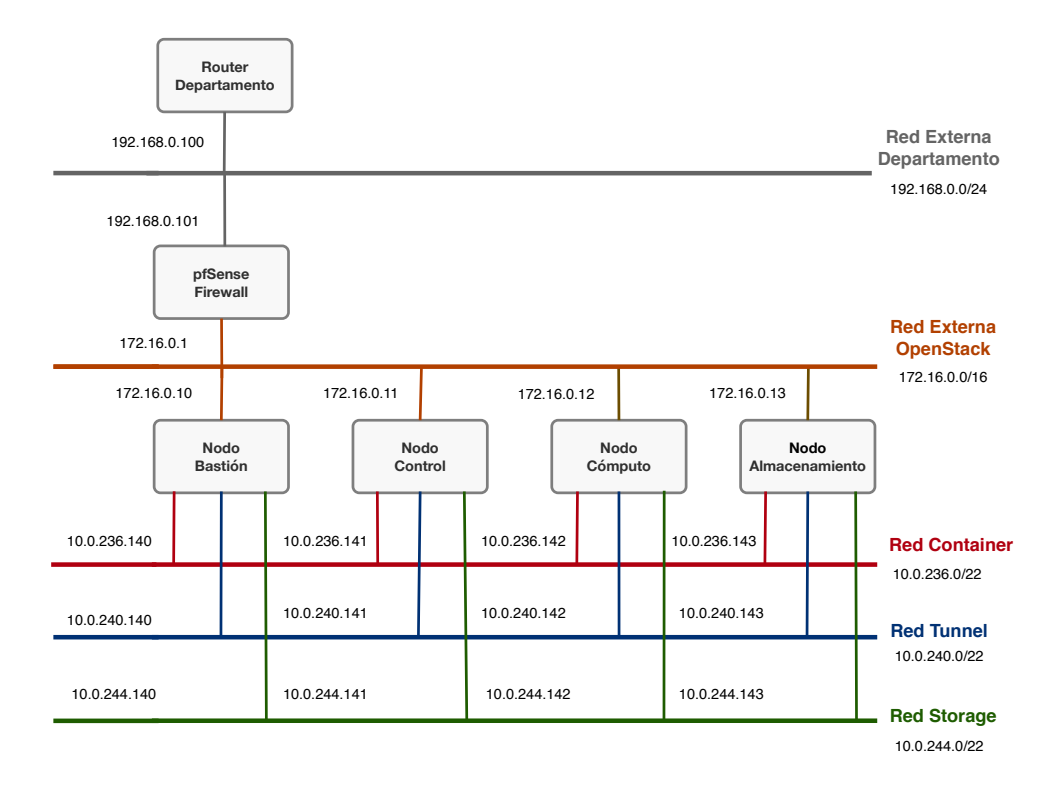

Figura 1. Diagrama de red de OpenStack. Imagen de elaboración propia (CC BY-NC-SA [5])

## 4.2. Configuración de los valores de sobresuscripción

Los valores de sobresuscripción de recursos que estamos utilizando son los valores que vienen por defecto en la configuración de OpenStack y son los siguientes:

- CPU allocation ratio: 16:1
- RAM allocation ratio: 1,5:1
- Disk allocation ratio: 1:1

Estos valores quieren decir que para el planificador de OpenStack un core físico equivale a 16 cores virtuales o vCPU, 1 GB de RAM físico equivale a 1,5 GB de RAM virtual o vRAM y 1 GB de espacio de disco equivale a 1 GB de espacio de disco virtual. Por lo tanto, teniendo en cuenta las características de los nodos y según los cálculos realizados en (1) y (2), disponemos de 768 vCPUs, 1,5 TB de vRAM y 6,6 TB de espacio de disco para crear volúmenes.

$$
24 \text{ cores} \times 2 \text{ threads}/\text{core} = 48 \text{ cores} \times 16 = 768 \text{ vCPUs}
$$
\n<sup>(1)</sup>

$$
1024 \text{ GB RAM} \times 1, 5 = 1536 \text{ vGB RAM} = 1, 5 \text{ TB vRAM}
$$
 (2)

La tabla 3 muestra algunas estimaciones del número total de instancias que se pueden crear en el clúster en función de los recursos utilizados por cada una de ellas. También se ha hecho una estimación del número de instancias que puede crear cada usuario, suponiendo que el clúster tuviese 100 y 150 usuarios. La tabla 4 también muestra una estimación del espacio de disco físico que le corresponde a cada usuario para crear vol´umenes, teniendo en cuenta que el nodo de almacenamiento tiene 6,6 TB de disco.

Revista Digital Scientia Omnibus Portus [SciOP] Vol 3(6) | ISSN 2792-6885 | https://iescelia.org/ojs

|                           |  |                                          | Número total Recursos por instancia Número de instancias por usuario |
|---------------------------|--|------------------------------------------|----------------------------------------------------------------------|
| de instancias $vCPU$ vRAM |  | $ 100 \t{$ usuarios $ 150 \t{}$ usuarios |                                                                      |
| 768                       |  | 7,68                                     | 5,12                                                                 |
| 384                       |  | 3,84                                     | 2,56                                                                 |
| 192                       |  | 1,92                                     | $1.28\,$                                                             |

Tabla 3. Número total de instancias y número de instancias por usuario que se pueden crear con los recursos disponibles en el clúster en función de las características de cada instancia.

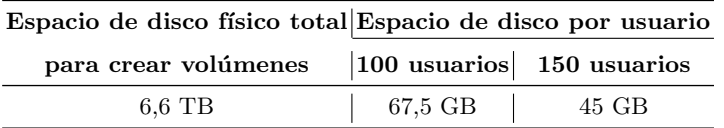

Tabla 4. Distribución del espacio de disco físico para crear volúmenes en función del número de usuarios.

# 5. Uso de OpenStack en el currículo educativo

Actualmente, OpenStack se está utilizando en el ciclo formativo de grado medio de Sistemas Microinform´aticos y Redes (SMR), y en los ciclos formativos de grado superior de Desarrollo de Aplicaciones Web (DAW) y Administración de Sistemas Informáticos en Red (ASIR). Los módulos profesionales donde se está utilizando se muestran en la tabla 5.

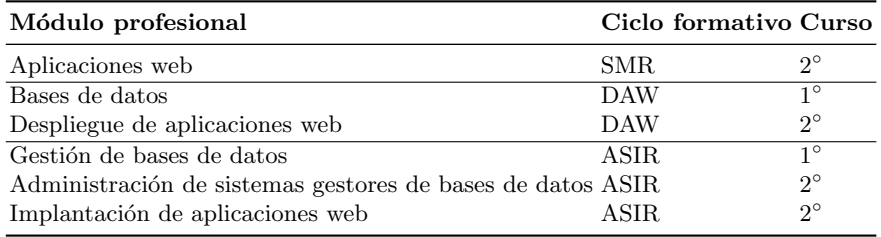

Tabla 5. Módulos profesionales donde se está utilizando OpenStack.

Está previsto que a lo largo de este curso se pueda incorporar el uso de OpenStack a nuevos módulos profesionales y a nuevas ense˜nanzas, como el ciclo formativo de grado superior de Desarrollo de Aplicaciones Multiplataforma (DAM) y el curso de especialización en Ciberseguridad en Entornos de las Tecnologías de la Información. Además, se experimentará su uso con alumnado de Bachillerato, que en la materia de "Tecnologías de la información y comunicación" usarán servidores web desplegados en nuestro clúster para realizar sus prácticas.

En los módulos de "Bases de datos" (1° DAW), "Gestión de bases de datos" (1° ASIR) y "Administración de sistemas gestores de bases de datos" (2° ASIR), se está utilizando OpenStack para la creación de instancias por parte del alumnado para que puedan instalar, configurar y utilizar distintos sistemas gestores de bases de datos. Con anterioridad a la implantación de este sistema, se utilizaban máquinas virtuales con VirtualBox. Este sistema de virtualización requería de equipos con unas características avanzadas, que pudiesen soportar dicho sistema de una forma fluida. Las máquinas virtuales con VirtualBox tenían ciertos inconvenientes, ya que en algunas situaciones presentaban problemas de incompatibilidad con el hardware y software de los equipos de las aulas o problemas con el espacio de disco que consumían. Además, no le permitía al alumnado continuar en casa con los trabajos que se habían realizado en las máquinas del aula, entre otros problemas.

OpenStack es mucho m´as seguro, con menos fallos, no supone una carga de trabajo extra para los equipos del aula o del alumnado y lo más importante, ofrece al alumnado la posibilidad de poder continuar con su trabajo desde sus domicilios accediendo a través de una VPN (Virtual Private Network).

En el m´odulo de "Aplicaciones web"(2◦ SMR), este curso se ha iniciado con su uso, permitiendo al alumnado montar un servidor Web, con MySQL y PHP. Esto les va a permitir montar distintos CMS (Content Management System). Como en el caso comentado anteriormente evitamos el uso de m´aquinas virtuales con VirtualBox con las ventajas que se han citado.

En los módulos de "Implantación de aplicaciones web" (2◦ ASIR) y "Despliegue de aplicaciones web" (2◦ DAW), utilizamos OpenStack para crear toda la infraestructura necesaria para desplegar aplicaciones web con diferentes arquitecturas.

## 6. Grupo de trabajo

En el curso escolar 2022/2023, el departamento de Informática del centro decidió formalizar la creación del grupo de trabajo "OpenStack: Implantación en el centro educativo (23401GT017)" [13]. Las principales líneas de trabajo fueron el estudio, implementación y puesta en producción de un cloud privado con OpenStack en nuestro centro educativo. Aunque no se consiguieron todos los objetivos inicialmente propuestos, la experiencia fue muy positiva y por este motivo, este curso 2023/2024, se ha solicitado la continuidad del grupo de trabajo [12] para seguir avanzando en la consecución de los objetivos propuestos del curso pasado.

## 6.1. Objetivos

Los principales objetivos que se establecieron en el grupo de trabajo son los siguientes:

- Conocer las tecnologías actuales de Cloud Computing.
- Mejorar las competencias digitales del profesorado.
- Mejorar la práctica docente y el desarrollo profesional continuo del profesorado.
- Crear recursos did´acticos digitales que ayuden al profesorado en sus tareas docentes.

#### 6.2. Líneas de actuación

Para conseguir los objetivos propuestos se definieron una serie de actuaciones que se enumeran a continuación.

- Estudio de la documentación de OpenStack.
- $\bullet$  Despliegue de un entorno de desarrollo y producción de OpenStack.
- Mantenimiento del clúster de OpenStack del entorno de producción.
- Instalación y configuración de una VPN para permitir el acceso al clúster de OpenStack de producción desde fuera del centro educativo.
- Recopilación de recursos educativos sobre OpenStack.
- Creación de recursos educativos sobre cómo usar OpenStack en los módulos de los ciclos formativos que se imparten en el centro.
- Realización de sesiones de formación en el centro para compartir con los compañeros del departamento los conocimientos que vamos adquiriendo en el grupo de trabajo.

# 7. Ejemplo de un recurso educativo creado en el grupo de trabajo

La infraestructura de OpenStack está permitiendo al profesorado del centro investigar y crear recursos educativos que se pueden utilizar en los m´odulos profesionales de los ciclos formativos que se imparten en el centro. En esta sección se muestra un ejemplo de un recurso educativo creado en el grupo de trabajo sobre la creación de instancias con entorno gráfico ligero XFCE [9].

#### 7.1. Instalación de XFCE a partir de imagen de Ubuntu 23

Para instalar el entorno gráfico XFCE en Ubuntu 23.10 a partir la imagen de Ubuntu disponible en openstack, debemos seguir los siguientes pasos:

Arrancar la instancia que hemos creado de Ubuntu 23 y actualizamos como administrador ejecutando:

```
$ sudo apt update
$ sudo apt upgrade
$ sudo reboot
```
Para instalar el escritorio XFCE 4, debemos ejecutar como administrador:

```
$ sudo apt install xbuntu-desktop
$ sudo reboot
```
Una vez reiniciado el sistema aparecerá el login gráfico de Ubuntu 23.10, para cambiar el idioma al castellano se puede hacer desde el entorno gráfico.

#### 7.2. Instalación de XFCE a partir de imagen de OpenSuSE 15.2

Para instalar el entorno gráfico XFCE en OpenSuSE 15.5 a partir la imagen de OpenSuSE disponible en openstack, debemos seguir los siguientes pasos:

Arrancar la instancia que hemos creado de OpenSuSE 15.2 y como administrador ejecutamos:

```
# zypper refresh
# zypper update
# reboot
```
Para actualizar a la versión 15.4 ejecutamos como administrador:

```
# zypper --releasever=15.5 refresh
# zypper --releasever=15.5 dup --download-in-heaps
# reboot
```
Para instalar el escritorio XFCE 4, debemos ejecutar como administrador:

# zypper in -t pattern xfce # reboot

Una vez reiniciado el sistema aparecerá el login gráfico de OpenSuSE 15.5, para cambiar el idioma al castellano se puede hacer desde el entorno gráfico desde YaST.

#### 7.3. Instalación de XFCE a partir de imagen de Fedora 37

Para instalar el entorno gráfico XFCE en Fedora 39 a partir la imagen de Fedora disponible en openstack, debemos seguir los siguientes pasos:

Arrancar la instancia que hemos creado de Fedora 37 y actualizamos como administrador ejecutando:

```
# dnf -y upgrade
# reboot
```
Para instalar el escritorio XFCE 4, debemos ejecutar como administrador:

```
# dnf -y group install "Xfce Desktop"
# systemctl set-default graphical.target
# reboot
```
Una vez reiniciado el sistema aparecerá el login gráfico de Fedora 39, para cambiar el idioma al castellano se puede hacer desde el entorno gráfico.

#### 7.4. Instalación de XFCE a partir de imagen de FreBSD 13

Para instalar el entorno gráfico XFCE en FreeBSD 13.2 a partir la imagen de FreeBSD disponible en openstack, debemos seguir los siguientes pasos:

Arrancar la instancia que hemos creado de FreeBSD 13.0 y como administrador ejecutar:

```
# freebsd-update fetch
```
## # freebsd-update install

Una vez finalizada la actualización de la versión actual, podemos llevar a cabo la actualización a la versión 13.2 del sistema operativo ejecutando como administrador:

```
# freebsd-update upgrade -r 13.2RELEASE
```

```
# freebsd-update install
```
Después de ello debemos de reiniciar el sistema ejecutando:

# shutdown -r now

Finalmente podemos actualizar nuestro nuevo FreeBSD 13.2 y luego volvemos a reiniciar:

```
# freebsd-update install
```

```
# shutdown -r now
```
Ahora debemos añadir el controlador de ratón compatible con QEMU/KVM, de no hacerlo no funcionará una vez que iniciemos el entorno gr´afico. Para ello ejecutamos como administrador:

```
# pkg install utouch-kmod xf86-input-evdev
```
Debes añadir la línea que se indican al terminar la instalación, ejecutando:

```
# vi /boot/loader.conf
utouch_load="YES"
```
Después de editar el fichero debes guardar los cambios y reiniciar:

```
# shutdown -r now
```
En este paso podemos aprovechar para personalizar el idioma al castellano. Para ello debes de editar con vi dos ficheros de la siguiente manera:

```
# vi /etc/rc.conf
keymap="es.kbd"
```
El otro fichero sería:

```
# vi /etc/profile
LANG=es_ES.UTF-8; export LANG
MM_CHARSET=UTF-8; export MM_CHARSET
```
Ahora estamos en condiciones de instalar la utilidad disponible en FreeBSD para instalar los diferentes entornos de escritorios disponibles para nuestra versión de FreeBSD 13.2. Para ello ejecutamos como administrador:

## # pkg install desktop-installer

Por último lanzamos la utilidad para instalar entornos de escritorios como administrador:

#### # desktop-installer

Seguimos el asistente y cuando nos pregunte qué entorno queremos, elegimos XFCE4, que es la opción 14. Se recomienda seguir el asistente con las opciones por defecto. Y para terminar reiniciamos cuando acabe la instalación:

# # shutdown -r now

Una vez reiniciado el sistema aparecerá el login gráfico de FreeBSD 13.2.

# 8. Conclusiones

Como conclusión, nos gustaría destacar que la implantación de OpenStack en nuestro centro educativo ha supuesto un gran avance en la mejora de la infraestructura tecnológica utilizada por los ciclos formativos que se imparten en el centro. Además, el uso de OpenStack en el currículo educativo ha permitido al alumnado y al profesorado adquirir nuevas competencias digitales relacionadas con las tecnologías de Cloud Computing.

#### Agradecimientos

Queremos dar las gracias a los profesores de la Universidad de Almería, José Antonio Martínez García y Manuel Torres Gil, y a los profesores del IES Gonzalo Nazareno de Sevilla, Alberto Molina Coballes y José Domingo Muñoz Rodríguez, por compartir con nosotros su conocimiento sobre OpenStack y ofrecernos su ayuda siempre que la hemos necesitado.

## Referencias

- 1. Apache CloudStack. Open Source Cloud Computing (2023), https://cloudstack.apache.org
- 2. Dirección General de Formación Profesional (2023), https://www.juntadeandalucia.es/educacion/portals/ web/formacion-profesional-andaluza/docente/formacion-y-empresa/ateca
- 3. IES Celia Viñas (Almería) (2023), https://iescelia.org
- 4. IES Gonzalo Nazareno (Sevilla) (2023), https://dit.gonzalonazareno.org
- 5. Licencia Creative Commons Atribución-NoComercial-CompartirIgual 4.0 Internacional (2023), https:// creativecommons.org/licenses/by-nc-sa/4.0/deed.es
- 6. OpenNebula. Open Source Cloud and Edge Computing Platform (2023), https://opennebula.io
- 7. OpenStack Ansible (2023), https://docs.openstack.org/openstack-ansible/latest/
- 8. pfSense (2023), https://www.pfsense.org
- 9. XFCE. Lightweight desktop environment for UNIX-like operating systems (2023), https://www.xfce.org
- 10. ¿Qué es el aula del futuro? Instituto Nacional de Tecnologías Educativas y de Formación del Profesorado (2023), https://auladelfuturo.intef.es
- 11. A. F. Cerdera: CloudDI, Una nube para la UAL. Novaciencia (137), 24–25 (Feb 2018)
- 12. Junta de Andalucía: OpenStack: Implantación en el centro educativo (24401GT002) (2022), https://www. juntadeandalucia.es/educacion/secretariavirtual/consultaCEP/actividad/24401GT002/
- 13. Junta de Andalucía: OpenStack: Implantación en el centro educativo (23401GT017) (2023), https://www. juntadeandalucia.es/educacion/secretariavirtual/consultaCEP/actividad/23401GT017/
- 14. Kumar, Rakesh and Gupta, Neha and Charu, Shilpi and Jain, Kanishk and Jangir, Sunil: Open Source Solution for Cloud Computing Platform Using OpenStack (05 2014). https://doi.org/10.13140/2.1.1695.9043

## **Biografías**

José Juan Sánchez Hernández es Ingeniero Superior en Informática y tiene un máster en Técnicas Informáticas Avanzadas por la Universidad de Almería, donde trabajó como investigador. Sus principales líneas de investigación están en el área de la compresión y transmisión de imágenes, sobre las que ha realizado publicaciones en congresos nacionales e internacionales. También ha trabajado como analista de sistemas y programador en el ´ambito de la empresa p´ublica y privada. Actualmente desarrolla su carrera profesional como profesor de enseñanza secundaria en la especialidad de Informática y es docente en los ciclos formativos de grado superior de Administración de Sistemas Informáticos en Red y Desarrollo de Aplicaciones Web.

Francisco Ángel Muñoz Campos es Ingeniero Superior en Informática por la Universidad de Almería. Durante años estuvo trabajando en distintos sectores económicos siempre relacionados con la Ingeniería Informática, hasta que en 2021 pasó a convertirse en profesor de Sistemas y Aplicaciones Informáticas. En la actualidad, desarrolla su carrera profesional como profesor en el IES Celia Viñas donde imparte clase en el ciclo formativo de grado medio de Sistemas Microinformáticos y Redes, y en el Curso de Especialización en Ciberseguridad en Entornos de las Tecnologías de la Información.

Juan Simón Sánchez Sánchez es Ingeniero Técnico en Informática de Sistemas por la Universidad de Almería y Ingeniero Superior en Informática por la Universidad de Granada. Trabajó durante algunos años en el sector privado hasta que en el curso 1999 empez´o como profesor interino. Desde el curso 2008 es funcionario de carrera en el Cuerpo de Profesores de Enseñanza Secundaria. Actualmente tiene destino definitivo e imparte clases en el IES Celia Viñas de Almería, en los ciclos formativos de SMR y ASIR.

Alfredo Jesús Moreno Vozmediano es Ingeniero Técnico en Informática de Sistemas por la Universidad de Castilla-La Mancha e Ingeniero Superior en Informática por la Universidad de Málaga. Trabajó durante dos a˜nos como programador en la consultora Atos ODS y en la desarrolladora de videojuegos Pyro Studios. Desde el año 2000, es funcionario de carrera en el Cuerpo de Profesores de Enseñanza Secundaria de la Junta de Andalucía. Ha publicado diversos libros de contenido técnico, como "Aprender a programar en C: de 0 a 99 en un solo libro" o "Java para novatos", además varios relatos y novelas de ciencia-ficción como "Arcadia" o la saga "Kepler-22b". Actualmente ejerce como profesor de informática en el IES Celia Viñas de Almería y compagina su actividad docente con la escritura de textos de ficción y no ficción.

José Barranquero Infantes es Licenciado en Ciencias Químicas en la especialidad Fundamental por la Universidad de Sevilla. Trabajó como Investigador dos años en el Departamento de Química-Física de la Universidad de Sevilla, en la técnica espectroscópica SNIFTIRS. Es funcionario de carrera en el Cuerpo de Profesores Técnicos de Formación Profesional de la Junta de Andalucía. Además es compositor musical y ha publicado dos álbumes de música clásica y dos de música electrónica. Actualmente ejerce como profesor en Sistemas y Aplicaciones Informáticas en el IES Celia Viñas de Almería y compagina su actividad docente con la composición musical.